#### **OpenFOAM** のインストール

#### **TM @ OpenCAE** 初心者勉強会 東海

 $2011$ 年6月 $18$ 日  $18$ 

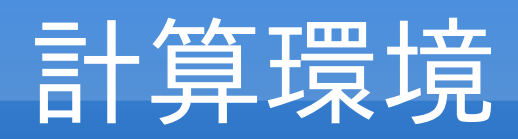

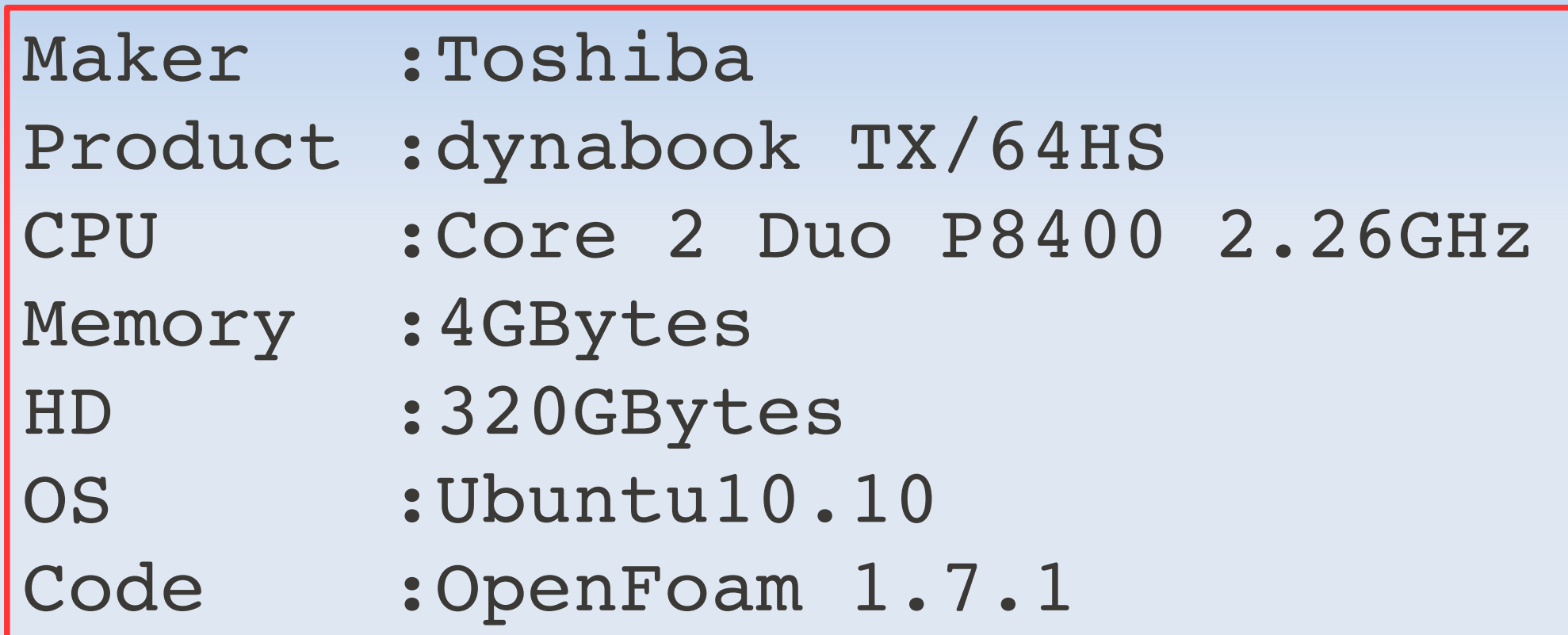

#### **ubuntu10.10** インストール

Wubi ( ubuntu 公式インストーラー)でインストールし Windows とダブルブートしたい。

Wubi 詳細は

https://wiki.ubuntulinux.jp/UbuntuTips/Install/WubiGuide

- 1 . ubuntu-ja-10.10desktop-i386.iso ファイルダウンロード <http://www.ubuntulinux.jp/products/ja-localized/download>
- 2 .CdBurnerXP( これも無料ソフト)で DVD に焼付

<http://cdburnerxp.se/ja/download>

3 .Windows 上で DVD をセットし、 Wubi を起動。

( DVD ブートしインストールすると ubuntu のみとなり、ダブルブートできない。前 回はこれで失敗)

#### **Wubi** のインストール画面

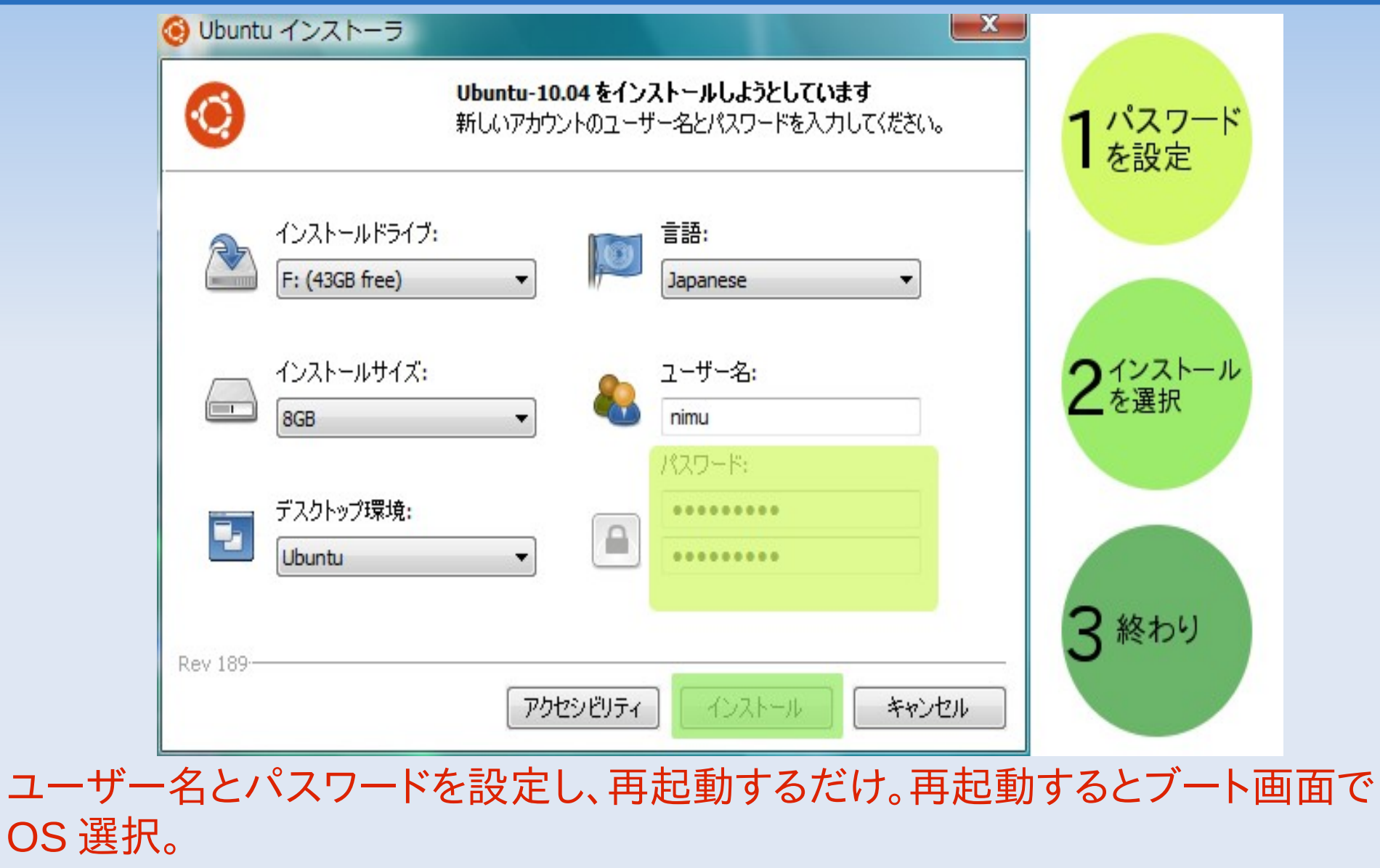

## **OpenFOAM1.7.1** インストール

http://www.openfoam.com/download/ubuntu.php の Ubuntu/Debian Pack Installation に沿ってインストール(インターネット利用) <ソースインストール>

\$ sudo sh -c "echo deb http://www.openfoam.com/download/ubuntu maverick main >> /etc/apt/sources.list"

ここで、パスワードを聞いてくるのでパスワードを入力。

\$ sudo apt-get update

\$ sudo apt-get install openfoam171

\$ sudo apt-get install paraviewopenfoam381

<環境ファイル編集>

~/.bashrc

(ホームディレクトリの ./bashrc ファイルの編集。隠しファイルなので注意)

以下を追加

source /opt/openfoam171/etc/bashrc

<インストール確認>新規端末を起動して以下のコマンドを実行

\$ icoFoam -help

以下メッセージが出たら OK

 $2011$ 年6月 $18$ 日 5  $5$ Usage: icoFoam [-parallel] [-case dir] [-help] [-doc] [-srcDoc]

## チュートリアルの開始

ホームディレクトリに以下のディレクトリを作成 \$HOME/OpenFOAM/ <USER>-1.7.1 (例えば今回、 USER=mori なので mori-1.7.1 ディレクトリが作成される。) 更に、その下に run ディレクトリを作成

\$ mkdir -p \$FOAM\_RUN

チュートリアルを run ディレクトリにコピー

 $$$  cp -r \$FOAM\_TUTORIALS \$FOAM\_RUN

層流キャビティ流れを始める場合

2011 6 18 年 月 日 6 \$ cd \$FOAM\_RUN/tutorials/incompressible/icoFoam/cavity \$ blockMesh \$ icoFoam \$ paraFoam

### **root** のパスワード設定

ここまでは、ユーザー権限でインストールできたが、アプリケーションに よっては root 権限が必要なものもある。そこでパスワードを作成する。

パスワード作成・更新コマンド

 \$sudo su - [sudo] password for mori: \*\*\*\* #passwd 新しい UNIX パスワードを入力してください : \*\*\*\*\*\* 新しい UNIX パスワードを再入力してください : \*\*\*\*\*\* passwd: パスワードは正しく更新されました

ルート権限に移るには

 \$su root パスワード:\*\*\*\*\*\*

## **PyFOAM** インストール

PyFoam-0.5.5.tar.gz をダウンロード [http://openfoamwiki.net/index.php/Contrib\\_PyFoam#Current\\_version\\_.280.5.5.29](http://openfoamwiki.net/index.php/Contrib_PyFoam#Current_version_.280.5.5.29) 解凍したフォルダ PyFoam-0.5.5 を Home/OpenFOAM にセットして、このディ レクトリで次のコマンドを実行

#python setup.py install #apt-get install python-dev #apt-get install fort77 #apt-get install libatlas-base-dev #apt-get install gnuplot-x11

 $2011$ 年6月 $18$ 日 8日 8月 $\,$  8月 $\,$  8月 $\,$  8月 $\,$  8月 $\,$  8月 $\,$  8月 $\,$  8月 $\,$  8月 $\,$  8月 $\,$  8月 $\,$  8月 $\,$  8月 $\,$  8月 $\,$  8月 $\,$  8月 $\,$  8月 $\,$  8月 $\,$  8月 $\,$  8月 $\,$  8月 $\,$  8月 $\,$  8月 $\,$  8月 $\,$  8月 $\,$  8月 $\,$  8月 $\,$  8月 $\,$  8月 $\,$ Numpy が必要とのメッセージ Numpy-1.6.0.tar.gz をダウンロード <http://sourceforge.net/projects/numpy/> 解凍したフォルダ Numpy-1.6.0 を Home/OpenFOAM にセットして、 このディレクトリで次のコマンドを実行 #python setup.py build #python setup.py install

## PyFOAM の使用例

#### PyFoamPlotRunner: 計算状況の表示 キャビティ流れで実施 \$ pyFoamPlotRunner.py icoFoam

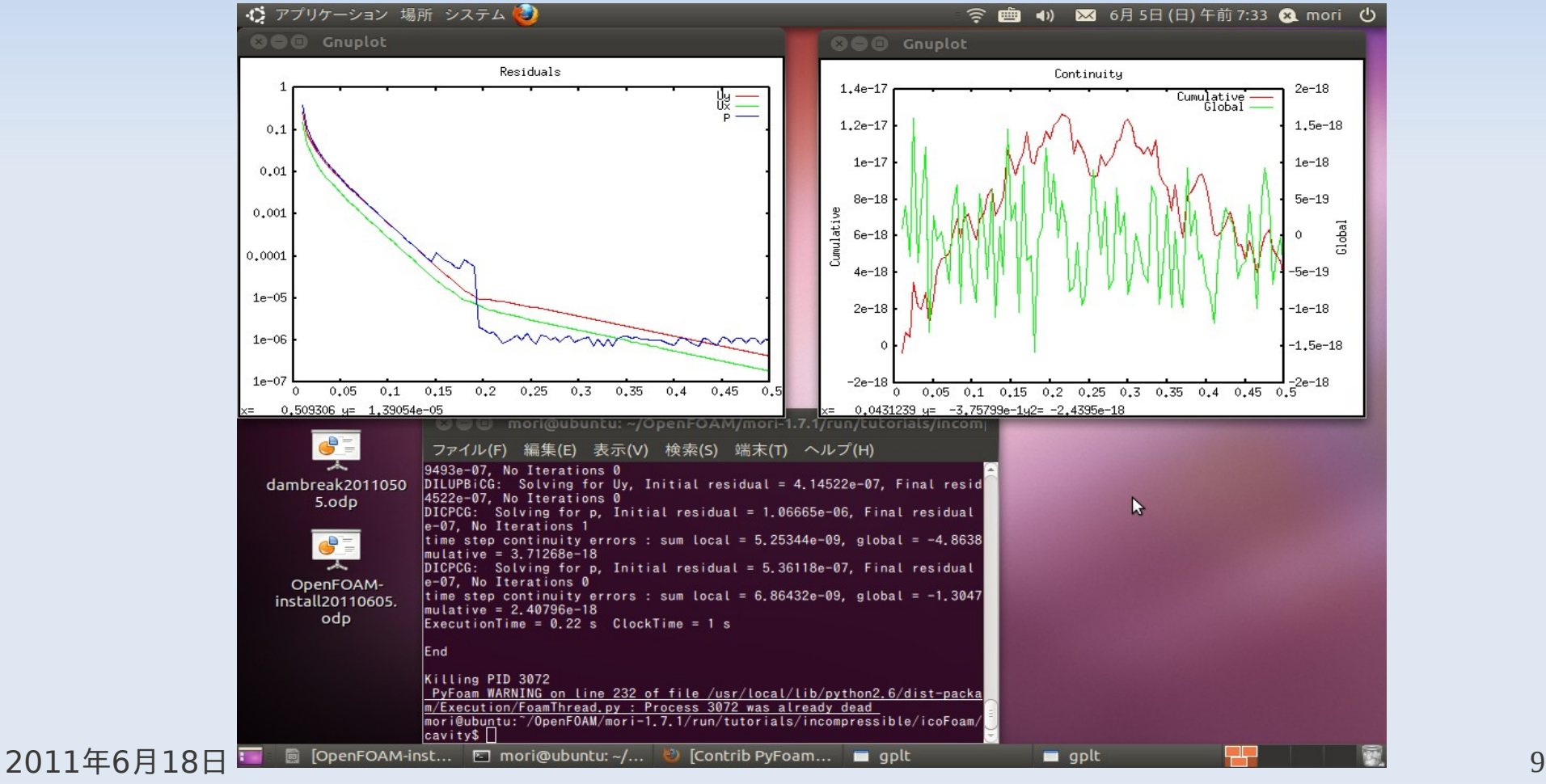

# 計算環境 **(** 新規パソコン)

Maker : DELL Product :Studio XPS9100 CPU :Core i7930 2.80GHz Memory :12GBytes HD :1TBytes OS1 :Windows7 Professional 64bit OS2 :Ubunts10.10 Code :OpenFoam 1.7.1

まとめ

- ・ Wubu を用い Windows とubuntu 10.10 インストールを実施
- ・ OpenFOAM-1.7.1 のインストールを実施
- ・ PyFOAM のインストールを実施
- ・東芝 Dynabook Windows Vista(32bit) ,Dell Window7(64bit) もインス トール OK

<課題>

1 .Dell では OpenFOAM は 32bit 版がインストールされたらしい(東芝と 同じ以下のメッセージ表示)。今後 64bit インストールに挑戦

 $$$  uname  $-a$ 

 Linux ubuntu 2.6.35-22-generic #33-Ubuntu SMP Sun Sep 19 20:34:50 UTC 2010 i686 GNU/Linux

2 .Dell では UBS 無線 LAN を使用。 Windows では利用可であるが ubuntu では利用不可。ドライバーが Linux 用はないらしい。今後 USB 無 線 LAN の使用環境の構築したい。